# **How to find your**

Form 1095-A online

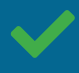

Learn more about [health coverage and your federal income taxes.](https://www.healthcare.gov/taxes/)

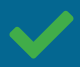

Find out [how to use your Form 1095-A](https://www.healthcare.gov/tax-form-1095/) once you have it.

## HealthCare.gov

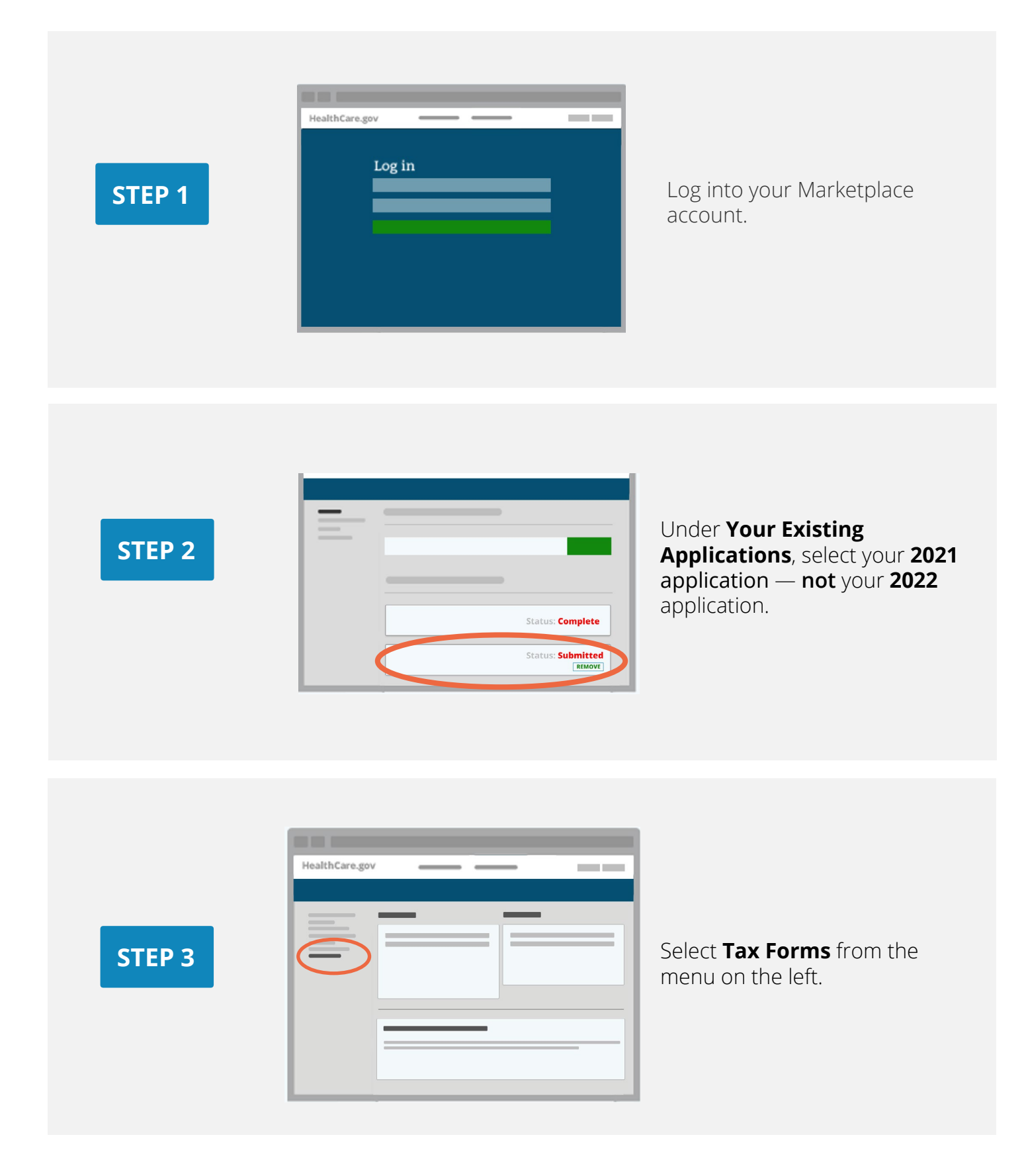

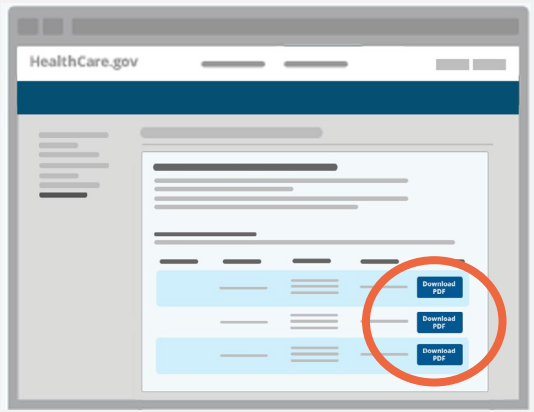

#### Under **Your Forms 1095-A for Tax Filing**, click **Download [PDF],** and follow these steps based on your browser:

- **Chrome users:** The downloaded PDF will appear at the bottom of the screen. Click **Open**.
- **Safari users:** When the pop-up appears, select **Open With,** and then **OK**.

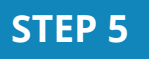

**STEP 4** 

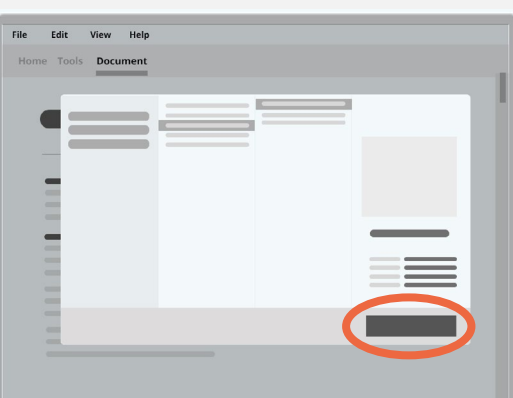

Save the file to your computer:

- **Chrome users:** Click the download icon at the top right (it looks like a downward facing arrow). Locate where you want to save it on your computer, and click **Save**.
- **Safari users:** Click **File** in the top left, then **Save As**. Locate where you want to save it on your computer, and click **Save**.

How to find your Form 1095-A online **3 HealthCare**.gov 3

### **STEP 6**

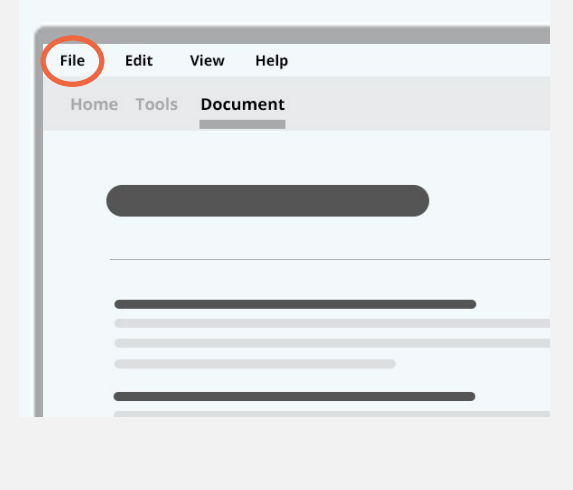

Open your saved file. Click **File** in the top left, and **Print** to print a copy for your records.

#### **Have more than one 1095-A?**

You may have more than one if your household enrolled in more than one Marketplace health plan or if you reported a life change during the year. But if the Marketplace-assigned policy number in Box 2 is the same among the forms, use the most recent one.

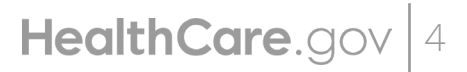

How to find your Form 1095-A online  $\text{HealthCare.}$  90V 4

CMS Product No. 12058 December 2021